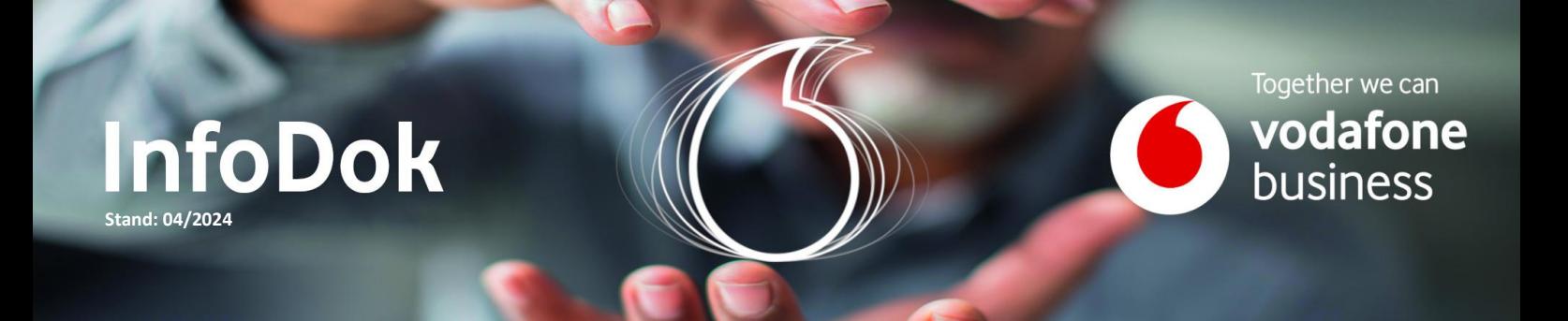

# **Business UC mit RingCentral | Initiale Netzwerkeinrichtung**

Version 2.0

Inhalt:

- Online-Dokumentation
- Kommunikationsschnittstellen
- Server & Ports
- Tests

Dieses InfoDok unterstützt Sie bei der initialen Einrichtung Ihres Netzwerks. Die wichtigsten Infos haben wir hier zusammengetragen.

# **Online-Dokumentation**

Für einen guten Start finden Sie alle Informationen rund um Business UC mit RingCentral auf der Hilfe & Support Seite.

<https://www.vodafone.de/business/hilfe-support/ringcentral>

Dort finden Sie folgende Themen:

- Kontakt zum CNS-Team
- Easy Ticket für die Meldung technischer Störungen
- Buchungssystem für Service Leistungen
- Kontakt zum Implementierungs-Service
- Infos zu den Produkt-Features
- Newsletter Registrierung
- Produkt-Handbuch
- Vertragsdokumente
- Managed Services
- **InfoDoks**
- Geräte Recovery Files

**Tipp:** Bleiben Sie informiert über Neuerungen. Erhalten Sie nützliche Infos zu Release Updates Ihrer Telefonanlage und weiteren Services[. Abonnieren](https://www.vodafone.de/business/service-newsletter.html) Sie unseren Service-Newsletter auf der Hilfe & Support Seite – no advertising, just information.

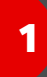

### **Kommunikationsschnittstellen**

Erster wichtiger Schritt ist die Einrichtung Ihrer Firewall, um die Nutzbarkeit der Telefonanlage zu ermöglichen. Infos dazu finden Sie unter Netzwerkanforderungen und Systemvoraussetzungen.

<https://support.vodafonebusiness.ringcentral.com/de/de/network-and-system-requirements.html>

Vergewissern Sie sich, dass die folgenden Ports in Ihrer Firewall-Anwendung offen und für die Kommunikation verfügbar sind. Wenn Ihre Firewall unbekannte Netze blockt oder sie spezielle Routing Regeln in ihrem Netzwerk nutzen, müssen sie die folgenden Subnetze freischalten, die zur Nutzung notwendig sind. Die Freigabe der Dienste erfolgt überwiegend über Domains und Ports. Statische IP-Adressen stehen nicht zur Verfügung, falls diese nicht explizit angegeben sind.

Alle Sitzungen werden von einem Endpunkt zu den cloudbasierten Kommunikationsdiensten initiiert. Die VBUC-Cloud initiiert keine Sitzungen zu den Kundenendpunkten.

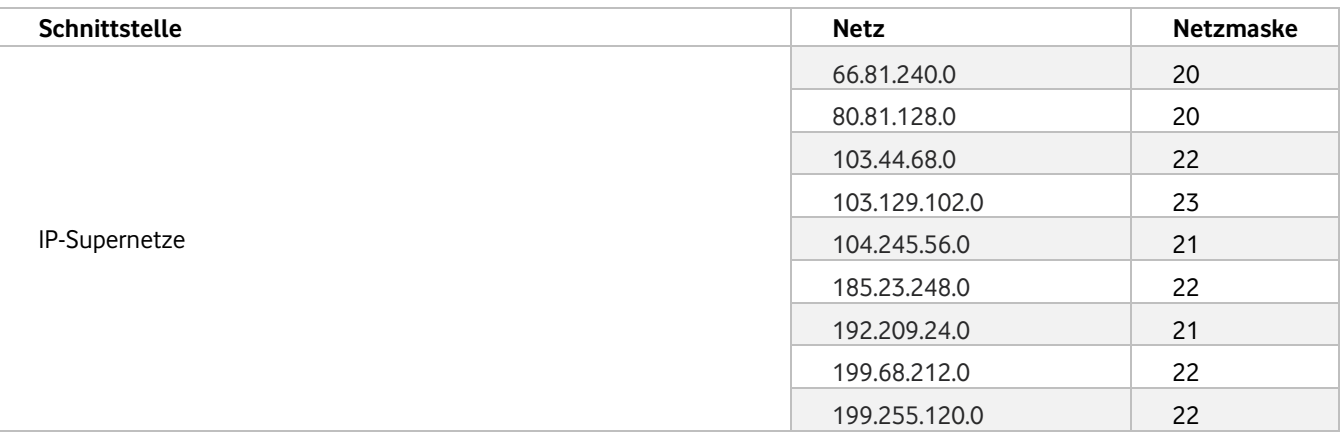

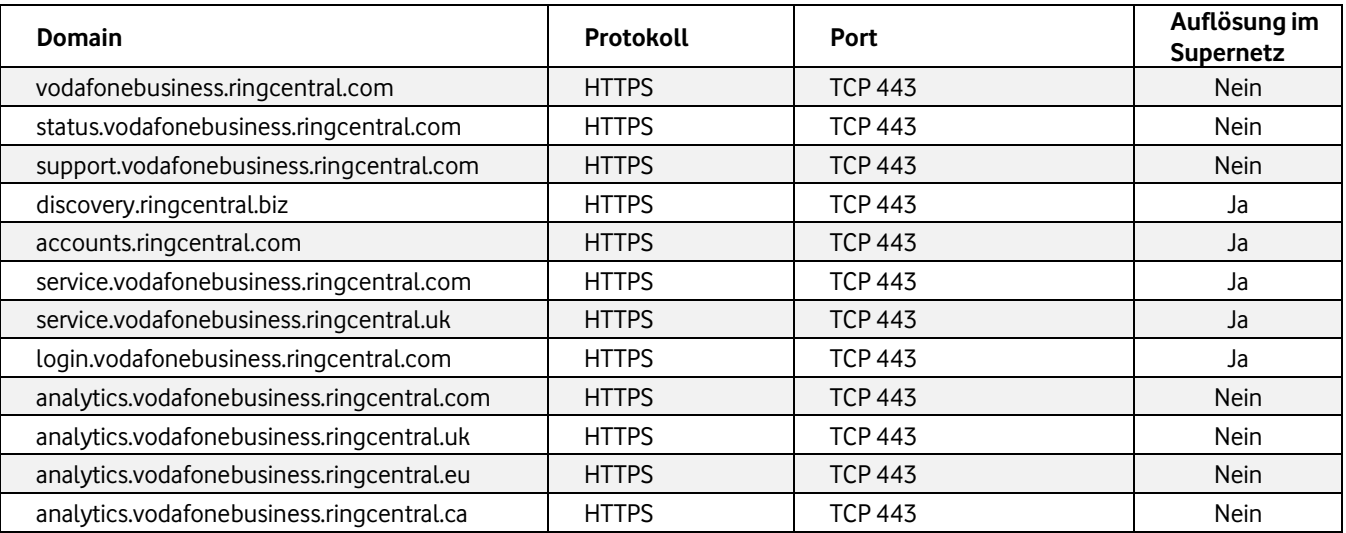

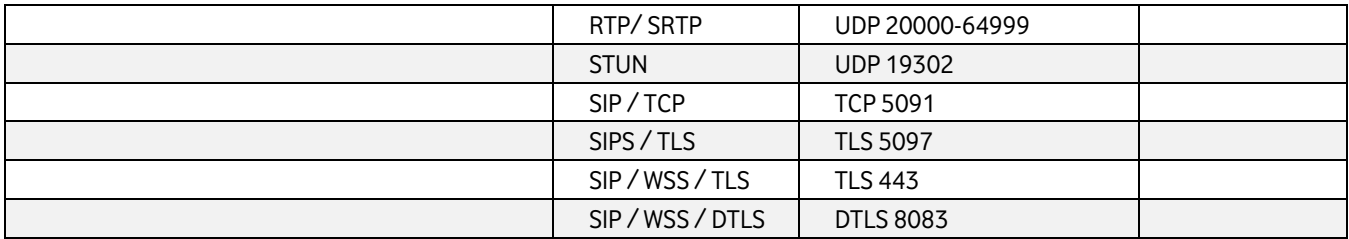

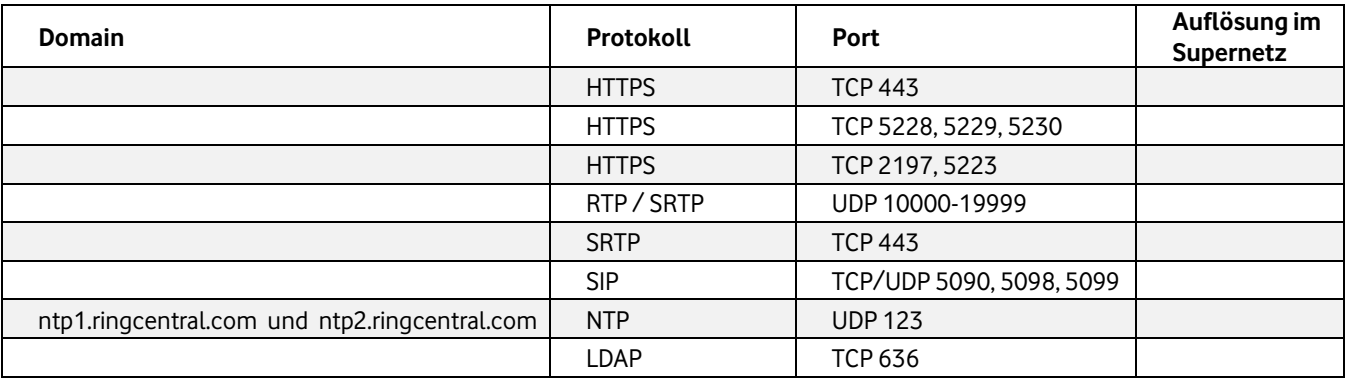

# Server & Ports

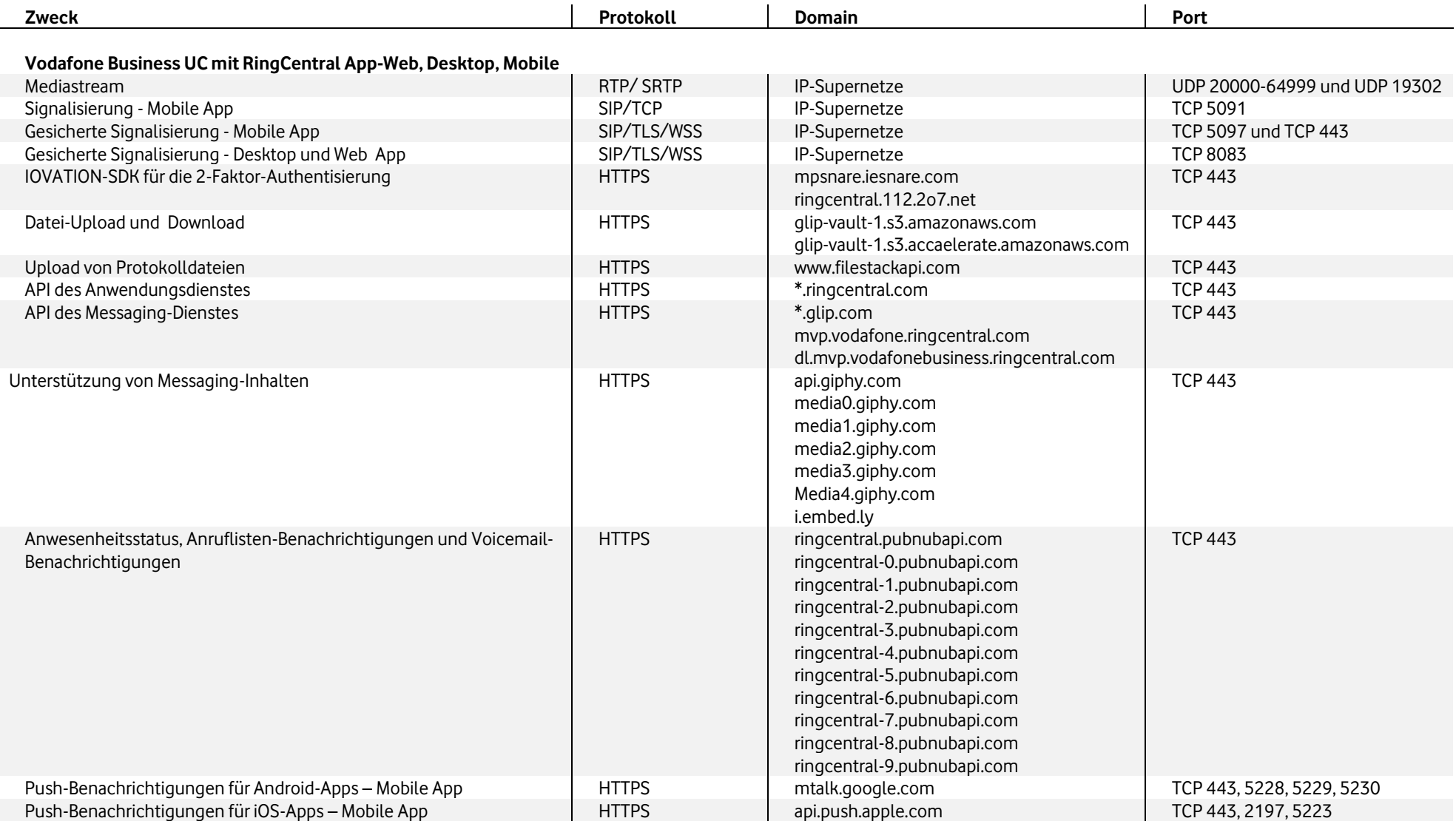

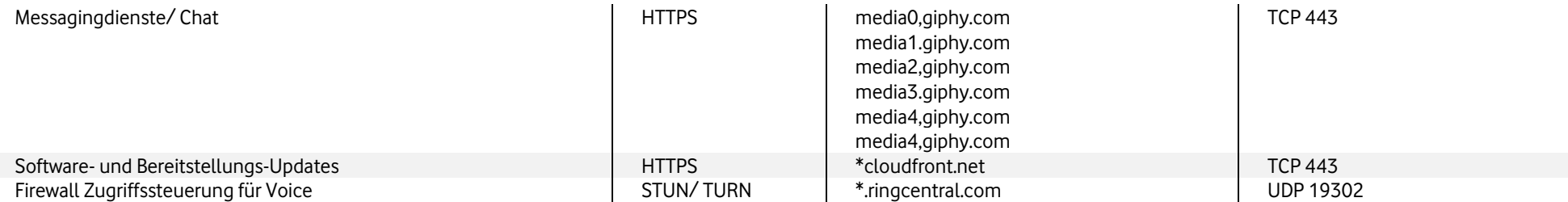

#### **Vodafone UC mit RingCentral Video-App-Web, Desktop und Mobile**

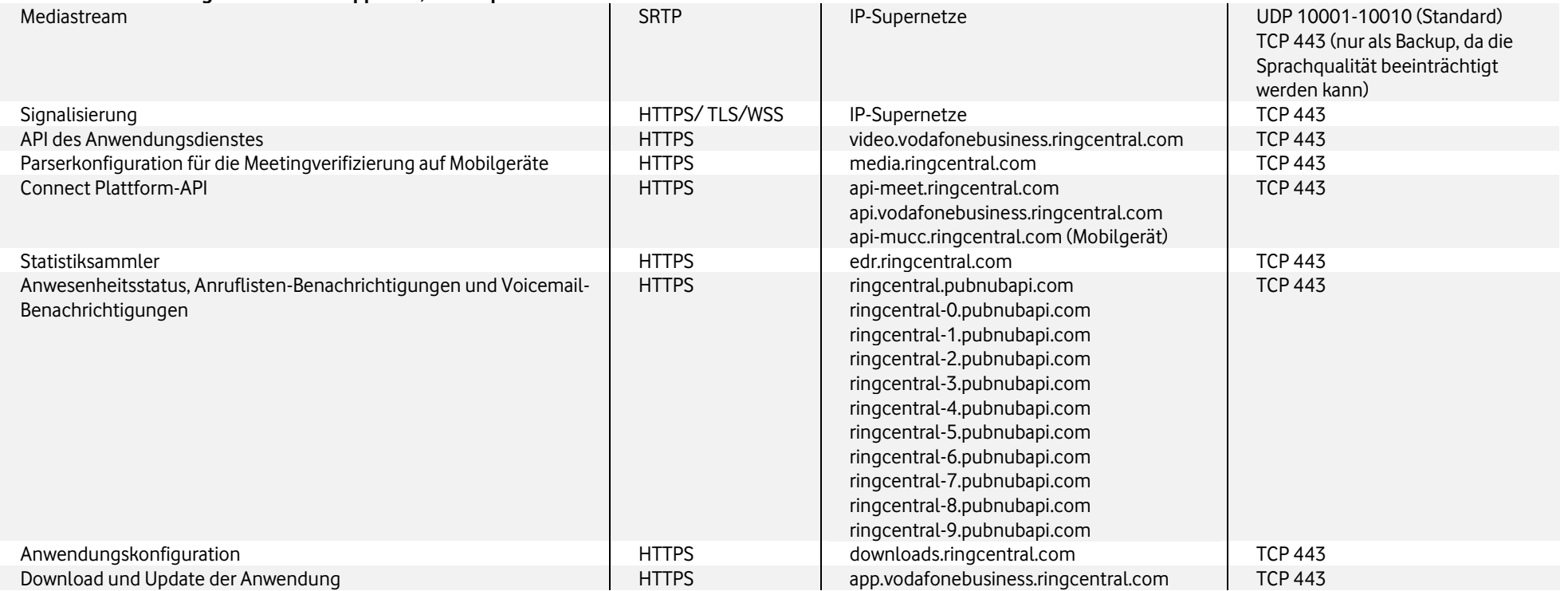

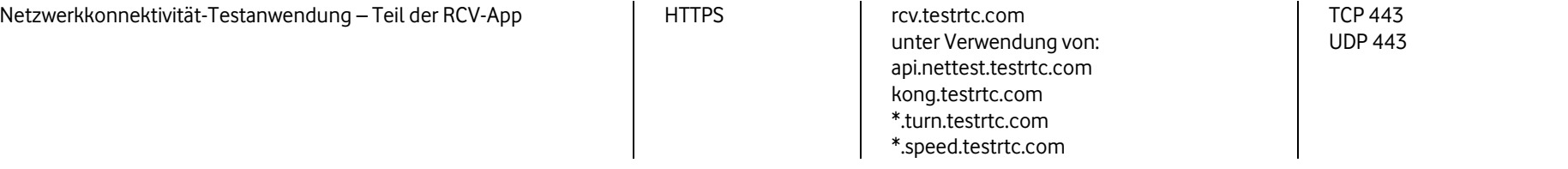

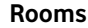

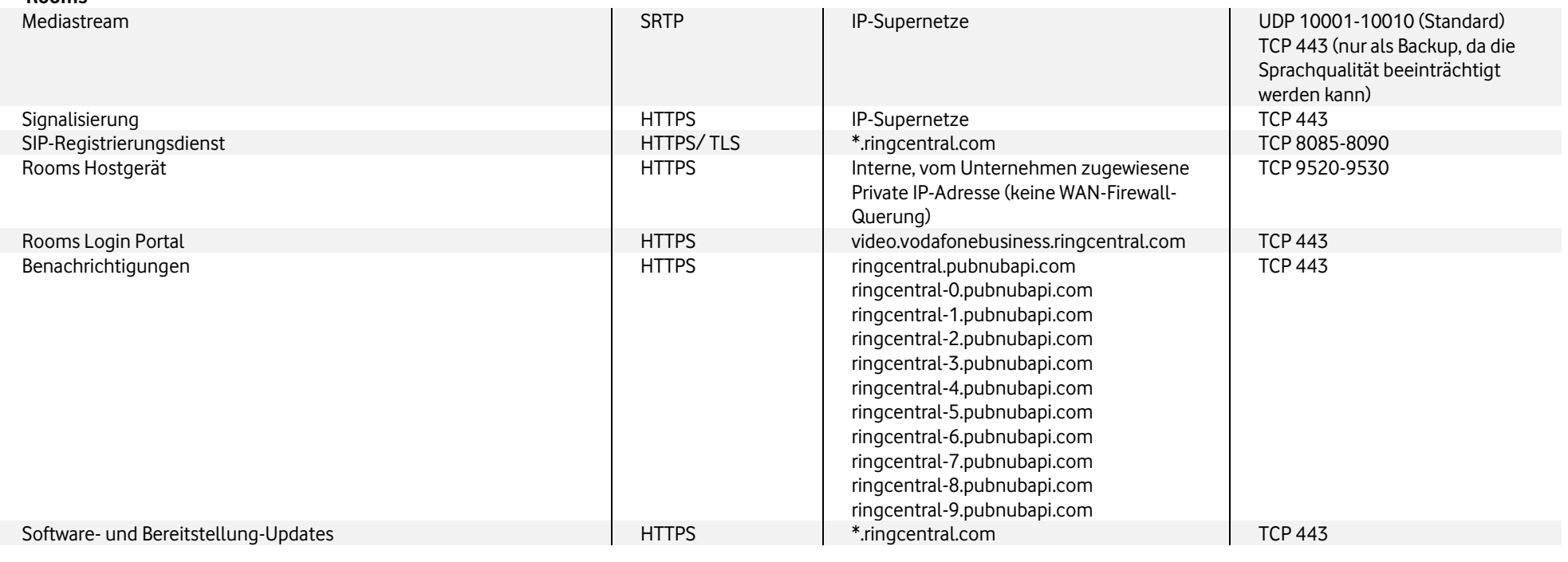

#### **Rooms Connector**

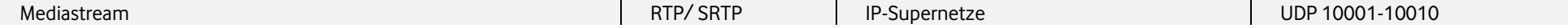

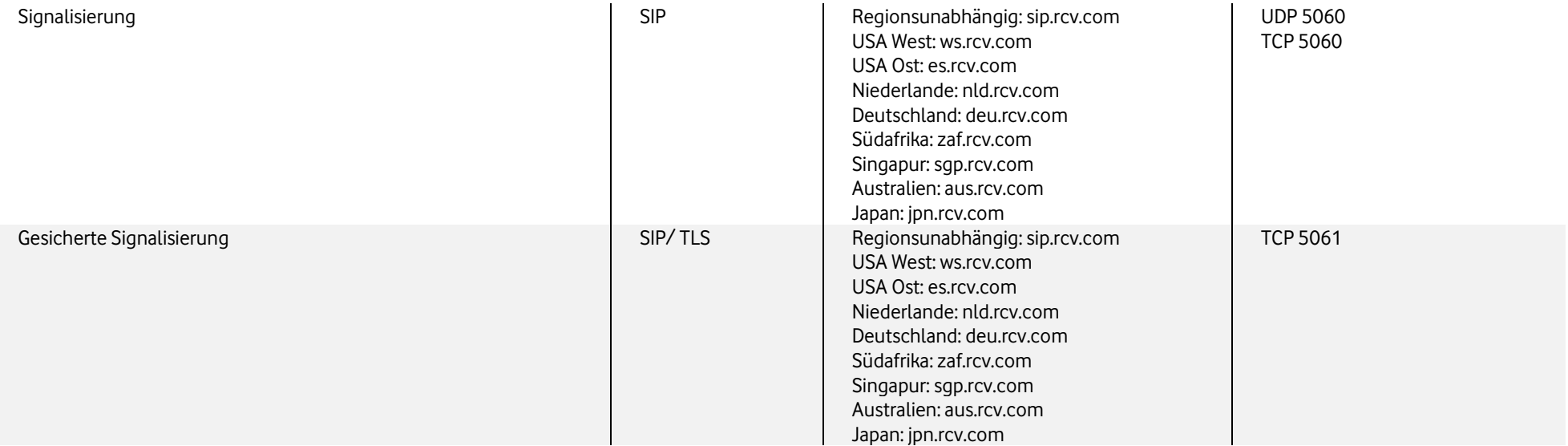

### **Vodafone Business UC Tisch-, Konferenz- und DECT-Telefone**

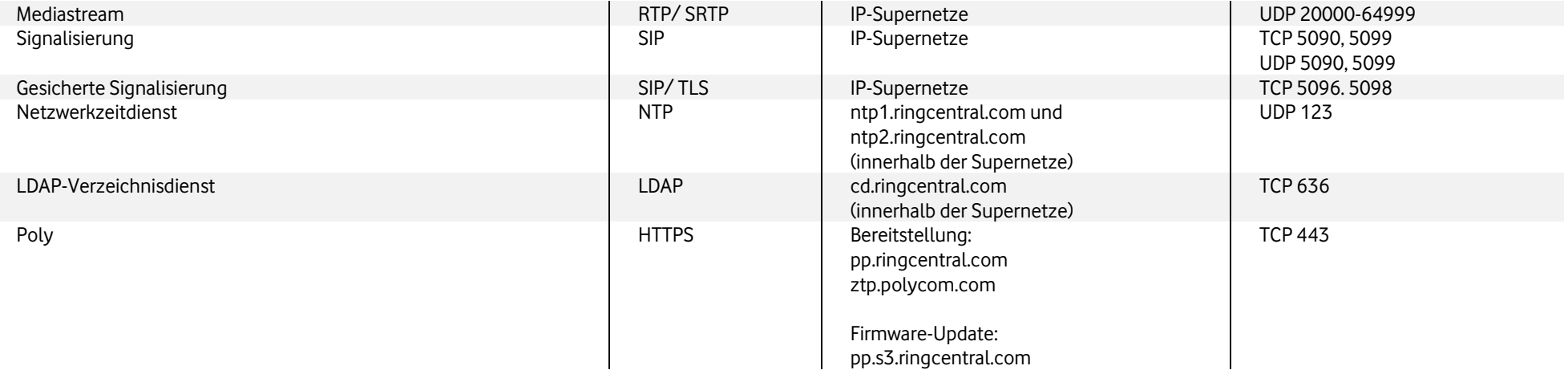

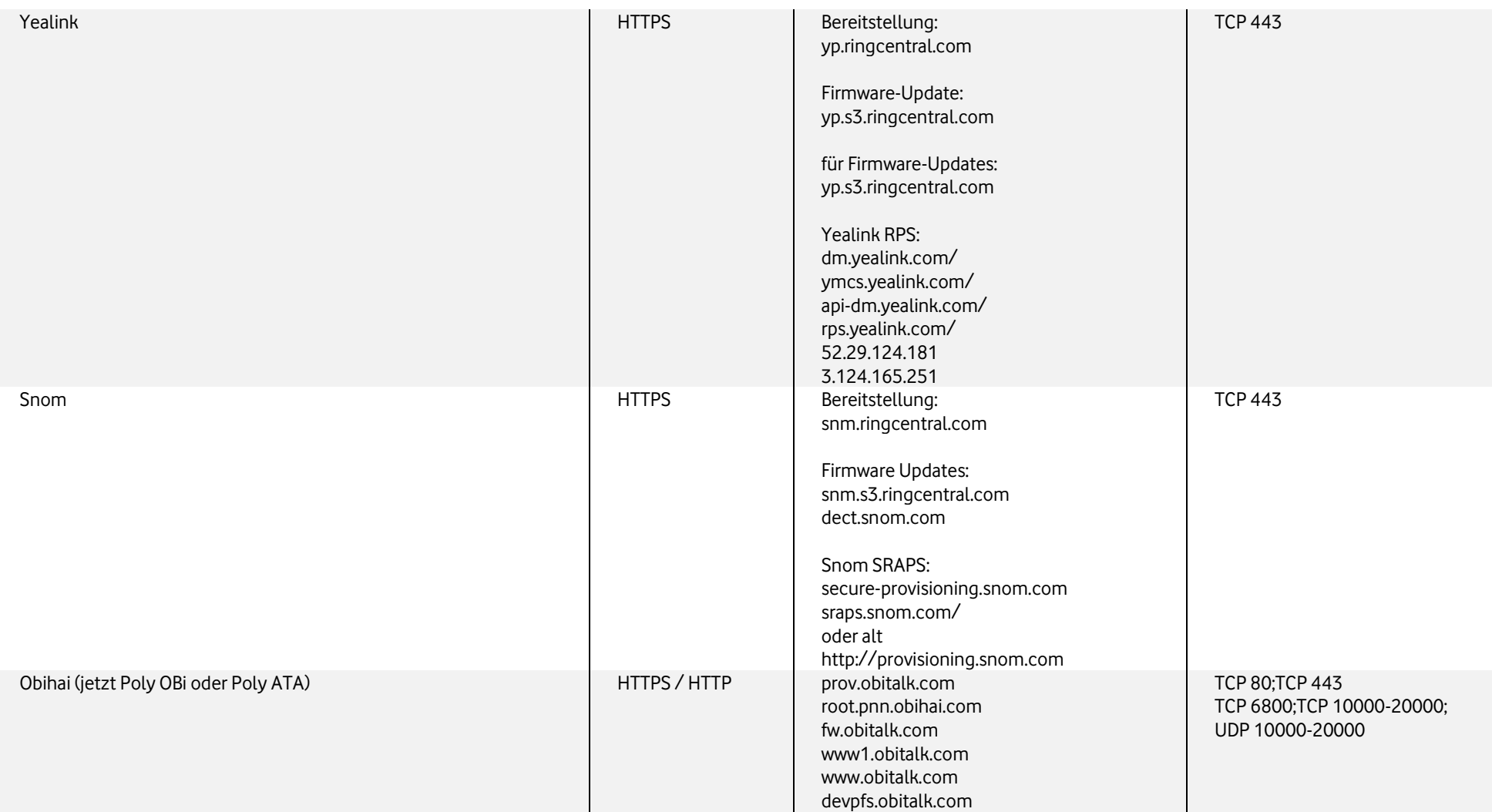

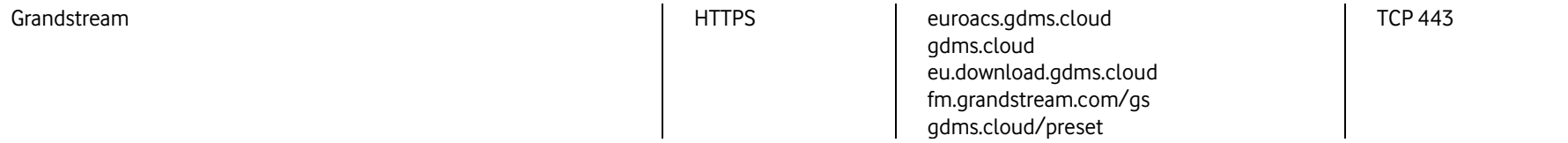

### **Vodafone Business UC Desktop App**

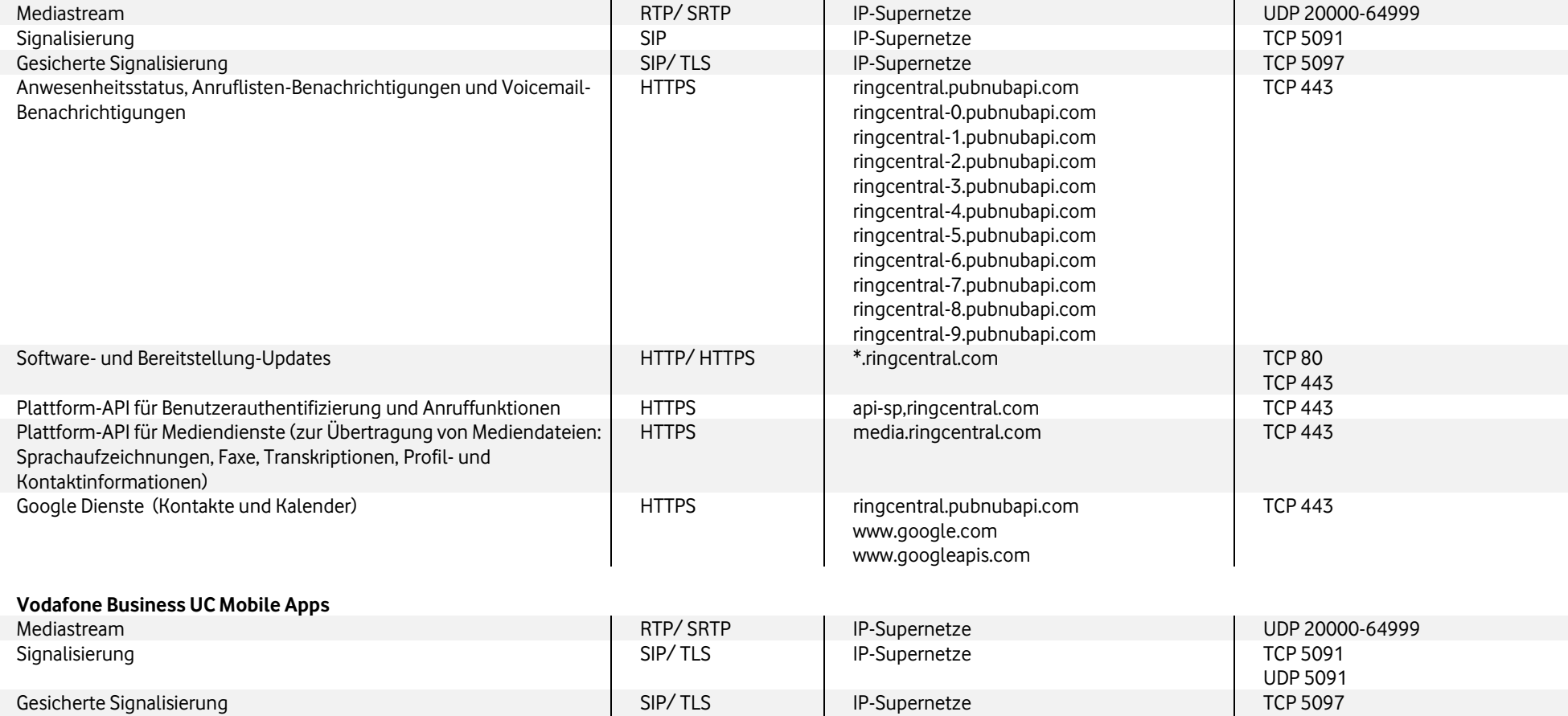

SIP/ TLS IP-Supernetze

TCP443

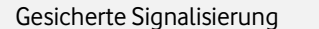

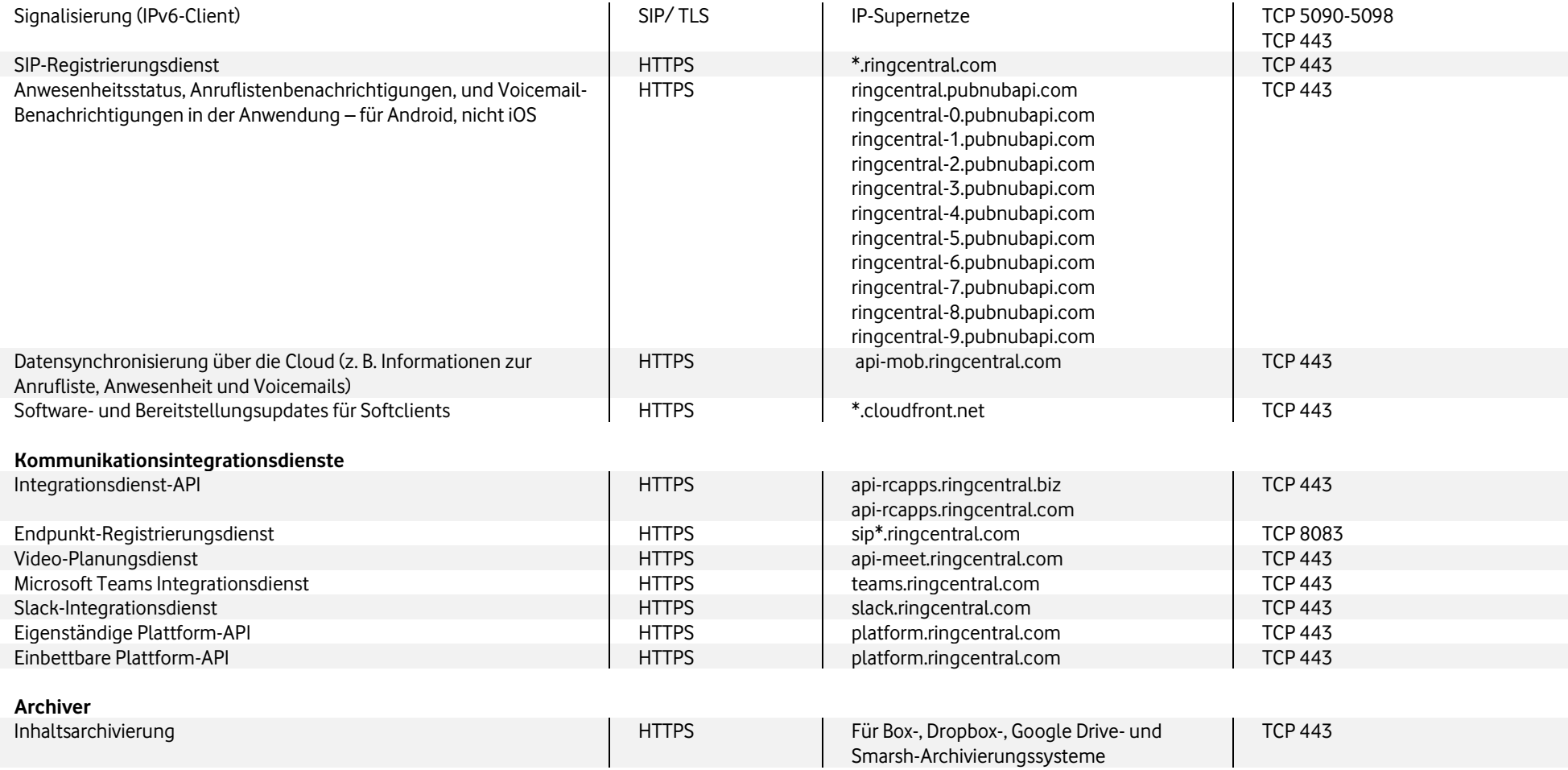

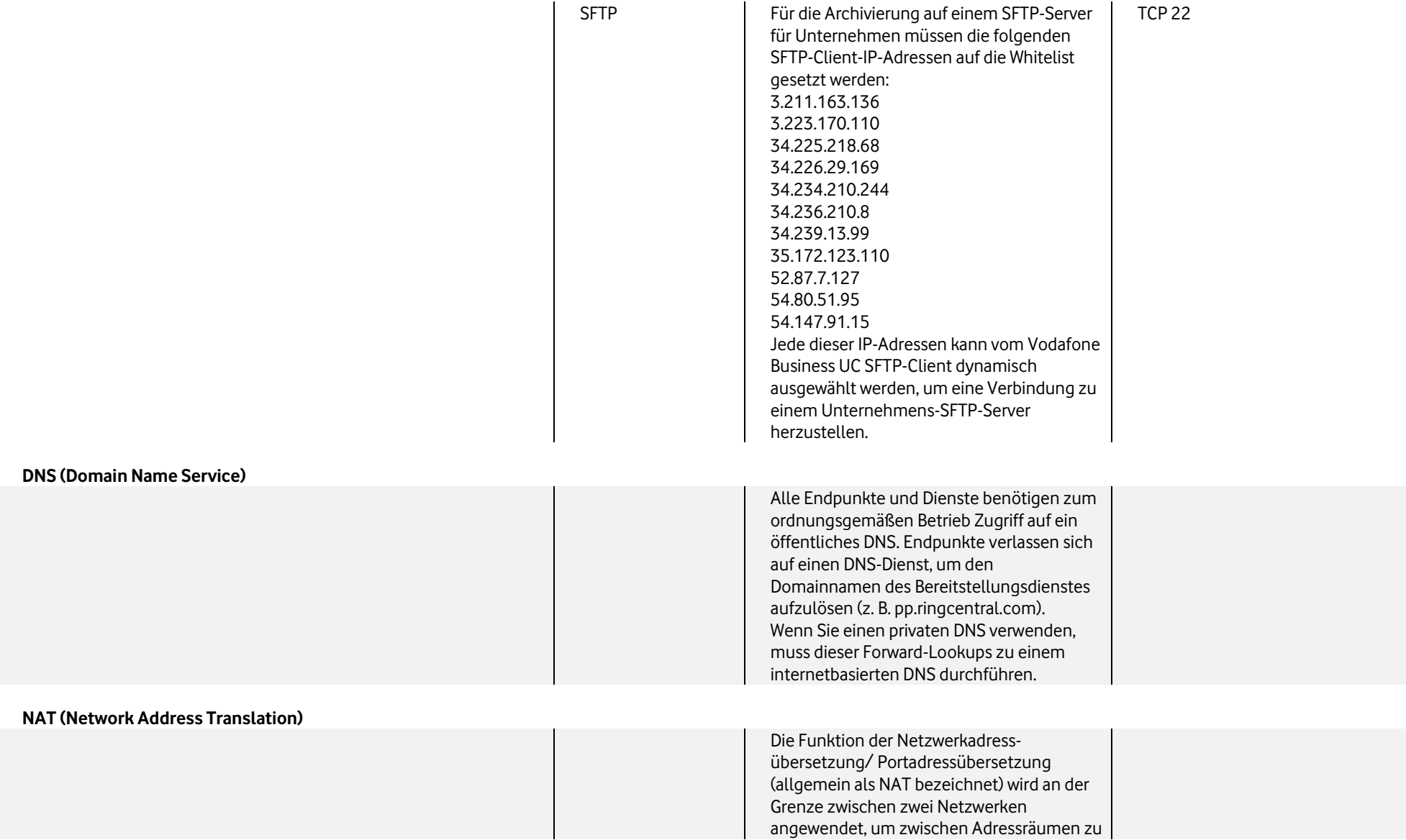

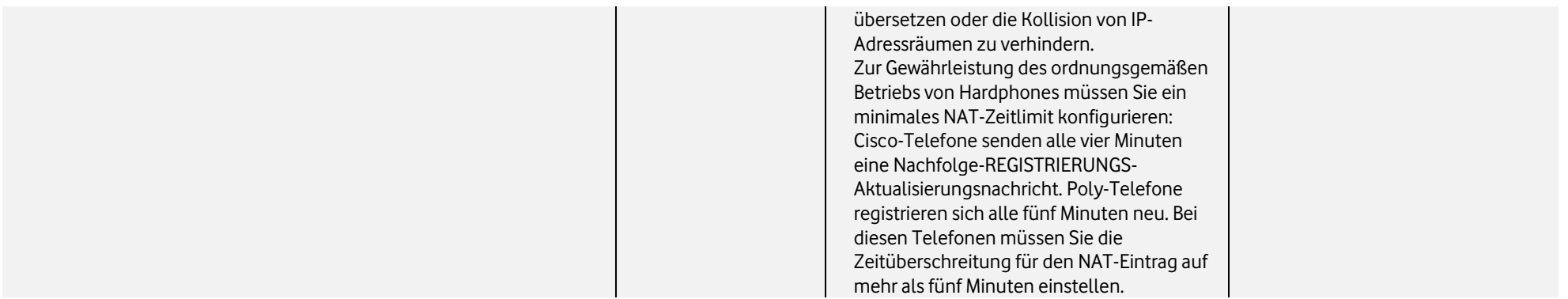

# Tests

Nachdem Sie alles eingerichtet haben, ist nun der richtige Moment für ein Check Up. Dafürstellt ihnen RingCentral drei Testverfahren für das Netzwerk, die Qualität und Kapazität zur Verfügung.

**Gut zu wissen:** Prüfen Sie das Log Ihrer Firewall, wenn die Funktionalität noch nicht gegeben ist. Dort sehen Sie, welche Ports die Kommunikation blockieren.

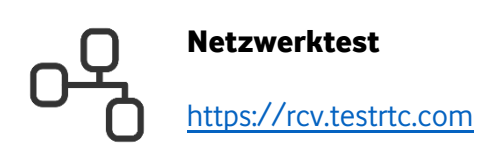

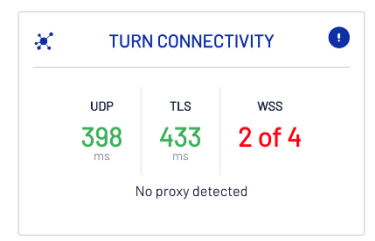

Turn-Server dienen zum Testen der Verbindungszeit des WebRTC-Medienverkehrs über UDP, TCP oder TLS. 2 der 4 Turn-Server werden geblockt und geben kein Ergebnis aus. Die Funktionalität der VBUC-Telefonanlage ist trotzdem gegeben. Eine Fehlersuche im Netzwerk ist nicht erforderlich.

Domain: wss://us-11-pdx11-v.ringcentral.com/bridges/abc/meetings/abc/participants/abc/sessions/abc, requestTime: 64, blocked: Blocked

Domain: wss://us-13-pdx10-v.ringcentral.com/bridges/abc/meetings/abc/participants/abc/sessions/abc, requestTime: 65, blocked: Blocked

Weitere Infos zum Thema[: https://testrtc.com/docs/turn-connectivity-what-we-measure/](https://testrtc.com/docs/turn-connectivity-what-we-measure/)

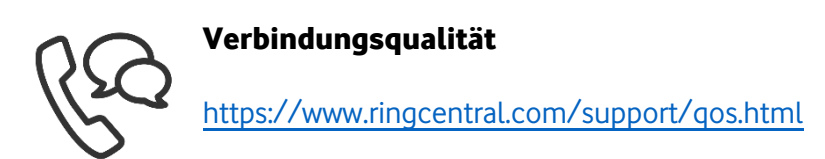

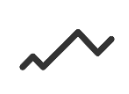

# Verbindungskapazität

<https://www.ringcentral.com/support/capacity.html>

**Wichtig für Sie:** Geben Sie Hackern keine Chance. Bevor Sie der Telefonanlage VoIP-Geräte hinzufügen, ändern Sie mit Ihren Super-Admin-Rechten das Gerätekennwort. Wie das geht, finden Sie im InfoDok auf der Hilfe & Support Seite.

# **Sie haben noch Fragen?**

Rufen Sie uns an: 0800 5052360 montags bis donnerstags von 8 bis 18 Uhr, freitags von 8 bis 17 Uhr. Kostenlos aus allen deutschen Netzen.

Oder schreiben Sie uns: [CNS.Team@vodafone.com](mailto:CNS.Team@vodafone.com?subject=CNS.Team%20E-Mail-Adresse)

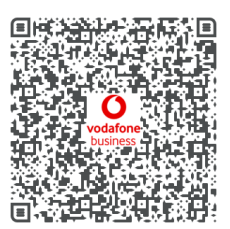

**Copyright © 2023 Vodafone GmbH**